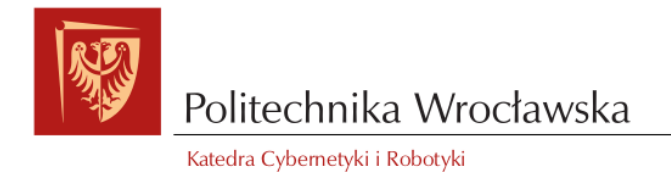

# Sterowniki Robotów

# PRYMITYWNY ANIMOWANY WYŚWIETLACZ Opis projektu PAW

Paulina Porczyńska - 218484 Juliusz Stanisław Tarnowski - 215197

Tydzień parzysty, środa 11:15, grupa 7

Prowadzący: Wojciech Domski

17 czerwca 2017

# **Spis treści**

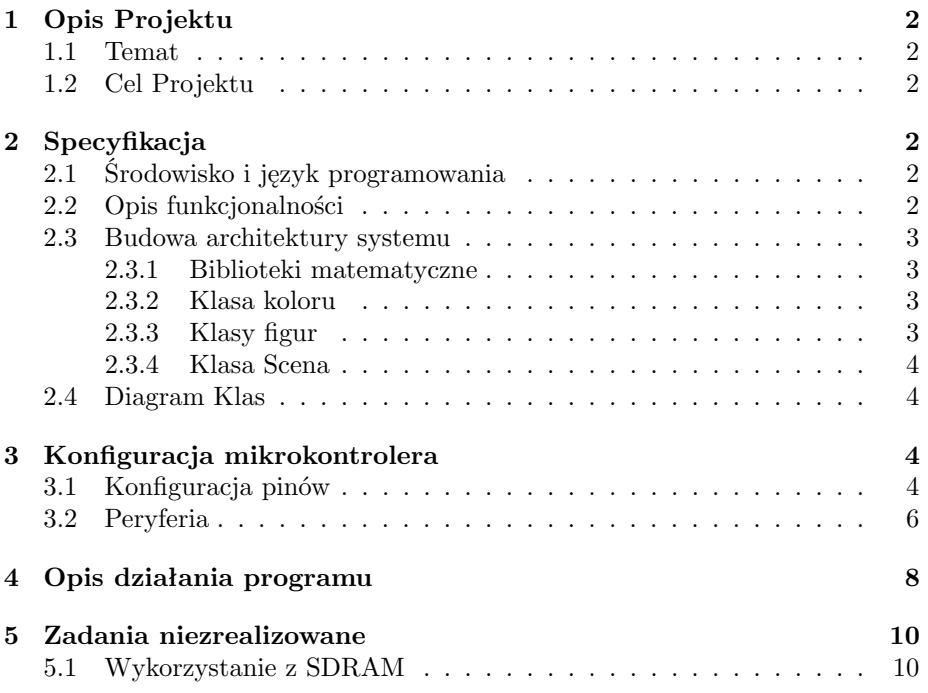

## <span id="page-2-0"></span>**1 Opis Projektu**

### <span id="page-2-1"></span>**1.1 Temat**

Animacje na LCD (płytka STM32F429I-DISC0) Biblioteka obsługująca rysowanie prymitywów (linia, prostokąt, trójkąt, koło, tekst); buforowanie obrazu. Wykonanie serii animacji na wyświetlaczu graficznym.

## <span id="page-2-2"></span>**1.2 Cel Projektu**

Głównym zadaniem jest napisanie biblioteki pozwalającej na generowanie obrazów na ekranie LCD płytki STM32F429i.

W ramach projektu napisaliśmy funkcje pozwalające rysować proste kształty (koła, linie itp. wypełnione lub nie). Korzystaliśmy z gotowych bibliotek pozwalających na podstawową obsługę i konfigurację wyświetlacza oraz z programów dedykowanych tym płytkom: STM32Cube oraz System Workbench for STM32.

Finałem naszego projektu jest seria animacji pokazujących możliwości biblioteki oraz działanie wyświetlacza.

# <span id="page-2-3"></span>**2 Specyfikacja**

## <span id="page-2-4"></span>**2.1 Środowisko i język programowania**

Płytką na której pracowaliśmy jest STM32F429 Discovery. Posiada wbudowany kolorowy wyświetlacz LCD o rozdzielczości 320x240 pixeli. Jest również wyposażona w 2 MB Flash, 8 MB SDRAM. Wyświetlacz jest dotykowy, jednak nie korzystamy z tej jego funkcjonalności.

Biblioteka powstała za pomocą dedykowanego oprogramowania w systemie operacyjnym Windows 7.

- STM32Cube
- System Workbench for STM32
- STM32 ST-Link Utility

Językiem, w którym programowaliśmy jest **C++**. Jest to język uniwersalny, przeznaczony do pisania programów na różne platformy, dzięki temu nasz kod powinno być można w miarę łatwo dostosować do sterowania podobnym ekranem LCD za pomocą innej płytki. Chcieliśmy wykorzystać obiektowość do stworzenia logicznego systemu klas obiektów i funkcji, tak, aby po zakończeniu projektu inne osoby mogły łatwo zrozumieć nasz kod i rozbudowywać go we własnym zakresie.

### <span id="page-2-5"></span>**2.2 Opis funkcjonalności**

Biblioteka przede wszystkim obsługuj wyświetlanie figur oraz wydarzeń z nimi związanych. Figury są płaskie, jednak zbudowaliśmy bibliotekę tak, aby mogła kiedyś obsługiwać przestrzeń trójwymiarową. Z punktu widzenia wydajności dokłada to wiele obliczeń, ale czyni projekt ciekawszym, znacząco zwiększając jego potencjalne możliwości. Figury składają się z prymitywnych kształtów: punktów, linii i okręgów. Każdy prymityw posiada własny kolor. Figury są umieszczane na scenie, która pozwala na obsługę wydarzeń. Wydarzeniem jest przesuwanie oraz obracanie się figury, ale architektura klas pozwala również na łatwą implementację zmiany koloru, wykrycie przyciśnięcia figury na panelu dotykowym, lub nawet kolizje. Oczywiście można poruszać elementami na różnych poziomach: można obracać i przesuwać wszystko na raz z poziomu sceny, można manipulować jedną figurą lub pojedynczym prymitywem w figurze.

Ewentualni następcy będą mogli rozbudować bibliotekę o wiele możliwości wczytywanie tekstur, obsługę panelu dotykowego, implementację prostej fizyki, wczytywanie animacji lub gifów i inne. Naszym celem jest zapewnienie architektury, która to umożliwi. Chcemy, aby obie części projektu były pod tym względem wygodne, dlatego wydarzenia zdefiniowane są dosyć abstrakcyjnie, a interfejs sprzętu umożliwia komunikację również z pominięciem sceny.

#### <span id="page-3-0"></span>**2.3 Budowa architektury systemu**

#### <span id="page-3-1"></span>**2.3.1 Biblioteki matematyczne**

Napisaliśmy biblioteki **PAW Vector.h** i **PAW Matrix.h** pozwalające operować na wektorach i macierzach 4d. Posiadają one przeciążenia wszystkich niezbędnych operatorów, łącznie z operatorem indexowania, co pozwala na intuicyjne odwołania do elementów jak *macierz['x']['z']* czy *wektor['u']*. Przeciążone zostało też mnożenie macierz \* wektor i macierz \* macierz. Dodatkowo mamy metodę tworzącą podstawową macierz obrotu. Obydwie klasy są skończone i zawiera wszystkie operacje matematyczne jakich prawdopodobnie możemy potrzebować.

#### <span id="page-3-2"></span>**2.3.2 Klasa koloru**

Klasa **PAW Color** przetrzymuje informacje o kolorach. W szczególności zwraca kod koloru na podstawie podanych wartości T, R, G, B oraz ma metodę mieszającą kolory na podstawie ich wagi, która będzie mogła być wykorzystywana w algorytmach antyaliasingowych. W przyszłości będzie można dodać obsługę przeźroczystości.

#### <span id="page-3-3"></span>**2.3.3 Klasy figur**

Jest to zbiór klas dziedziczących po klasie wirtualnej **PAW Primitive**, w chwili obecnej: **punkt**, **linia**, **koło** - podstawowe prymitywy, z których możemy składać inne figury. Klasa wirtualna **PAW Figure** jest kontenerem na prymitywy tworzące razem większy kształt. Na takiej grupie będzie się wykonywać jednakowe przekształcenia aby zmieniać całą figurę. Na przykład: płatek śniegu jest złożony z trzech obiektów klasy linia. Wszystkie trzy są elementami obiektu klasy figura, dzięki czemu wiemy, że tworzą razem jeden kształt i należy je przekształcać w ten sam sposób.

#### <span id="page-4-0"></span>**2.3.4 Klasa Scena**

Jest to klasa przetrzymująca informacje o scenie: kolor tła, listę wszystkich figur znajdujących się na scenie, rozdzielczość obrazu. Jest odpowiedzialna za rysowanie obiektów na wyświetlaczu (metoda *display*) oraz ma metody pozwalające na identyczny obrót/translacje/zmianę koloru wszystkich figur na raz.

### <span id="page-4-1"></span>**2.4 Diagram Klas**

Rysunek 1 przedstawia diagram najlepiej ilustrujący wykonaną przez nas pracę.

# <span id="page-4-2"></span>**3 Konfiguracja mikrokontrolera**

## <span id="page-4-3"></span>**3.1 Konfiguracja pinów**

Rysunek 2 oraz poniższa tabela przedstawiają konfiguracje pinów na mikrokontrolerze. Rysunek 3 przedstawia ustawienia zegarów. Skonfigurowane zostały piny odpowiedzialne za obsługę wyświetlacza oraz pamięci SDRAM i DMA2D, które ostatecznie nie są wykorzystywane.

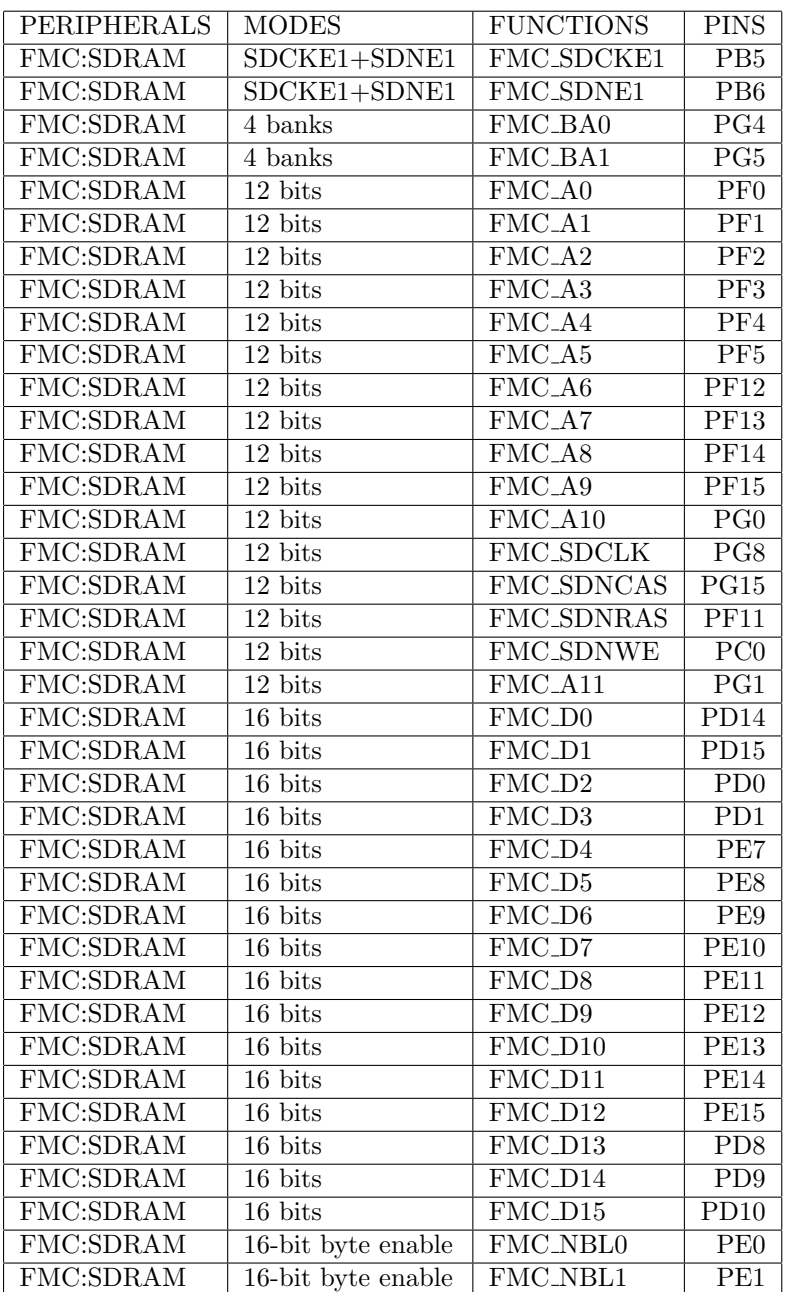

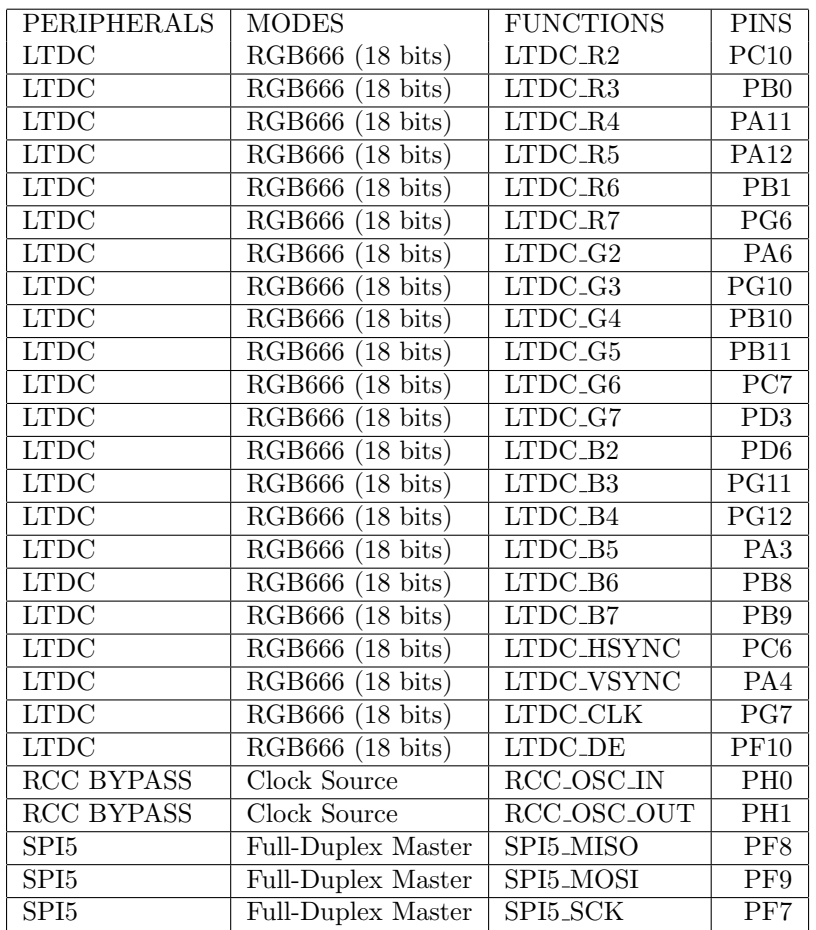

## <span id="page-6-0"></span>**3.2 Peryferia**

Poniższe tabele przedstawiają dokładniejszy opis konfiguracji ważniejszych peryferiów.

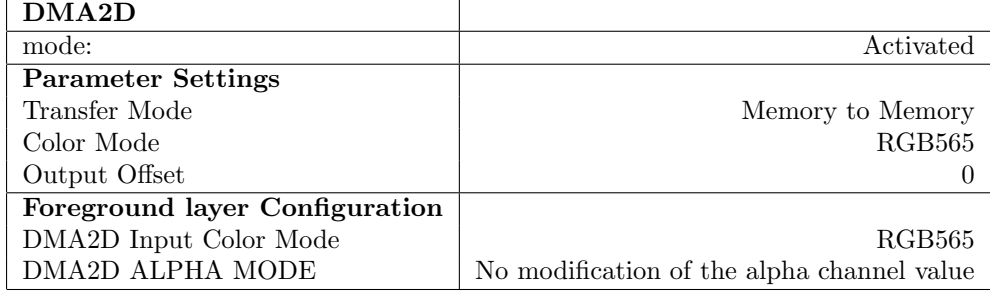

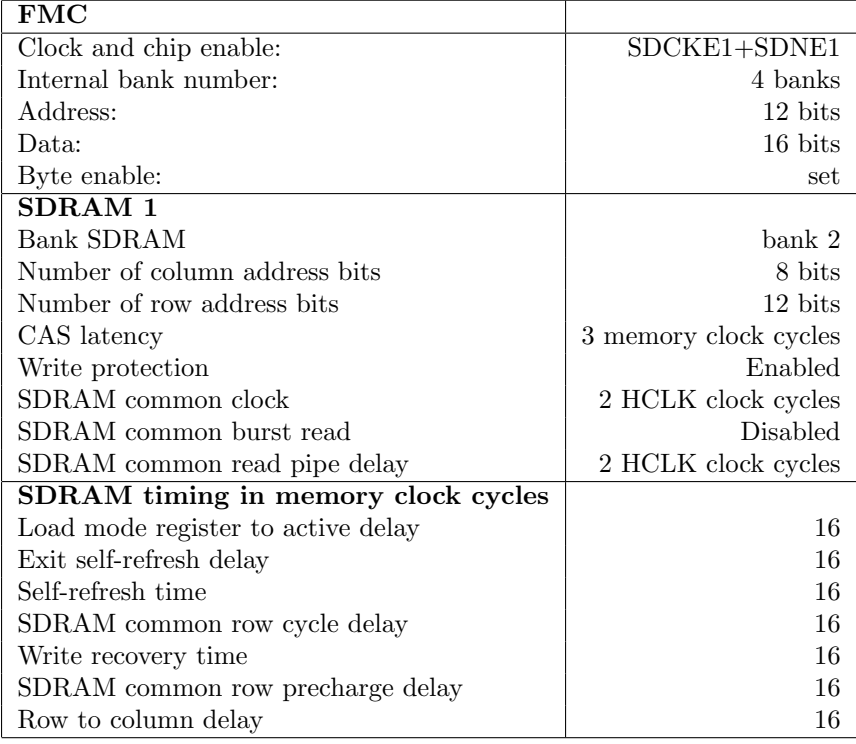

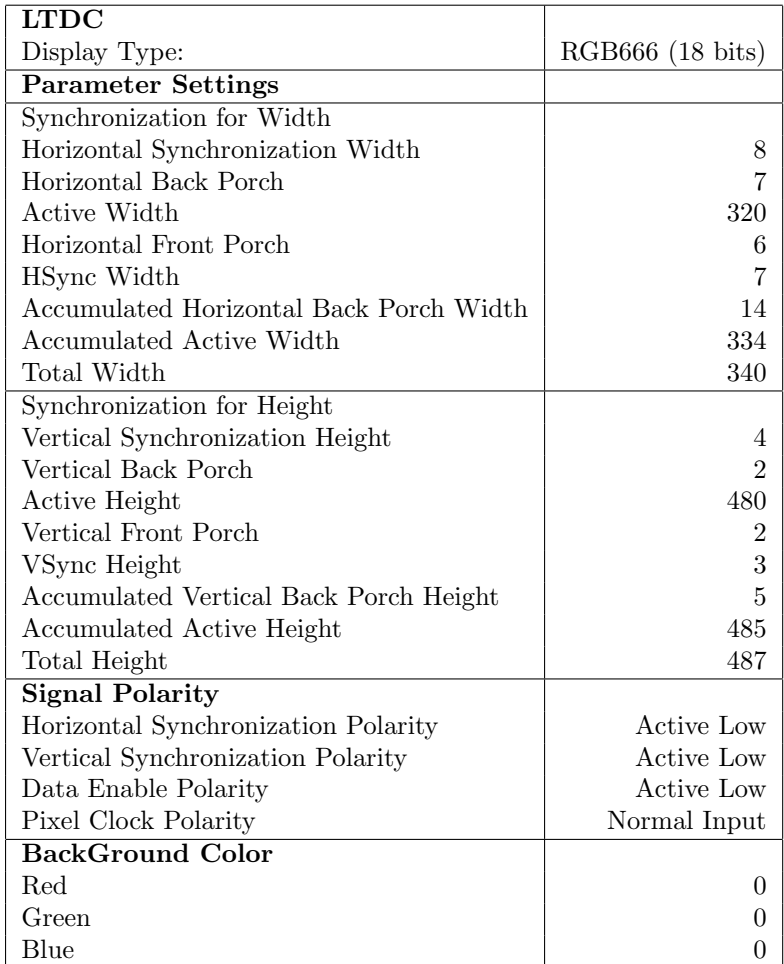

# <span id="page-8-0"></span>**4 Opis działania programu**

Przedstawiamy tutaj sposób stworzenia prostej animacji oraz jej wyświetlanie na ekranie LCD. Rysunek 4 przedstawia jedną klatkę tej animacji.

• Połączenie prymitywów w figury, które będą wyświetlane, dobranie odpowiedniego miejsca wyświetlania. Tutaj funkcja tworząca pawie pióro.

```
void PAW_MakeFeatherFromFigure ( PAW_Figure & this_figure )
{
// duze oko
  // polozenie srodka , promien , wypelnienie , kolor
  PAW_Circle big_cir1(PAW_Vector(120, 90, 0, 1),
    35 , true , PAW_Color (255 , 0 , 255 , 0));
```

```
PAW_Circle big_cir2(PAW_Vector(120, 90, 0, 1),
    20, true, PAW_Color (255, 0, 0, 255));
// srednie oko
  PAW_Circle mid_cir1(PAW_Vector(120, 90+50, 0, 1),
    30 , true , PAW_Color (255 , 0 , 255 , 0));
  PAW_Circle mid_cir2(PAW_Vector(120, 90+50, 0, 1),
    15, true, PAW_Color (255, 0, 0, 255));
// male oka
  PAW_Circle s_cir1(PAW_Vector(120, 90+50+40, 0, 1),
    25 , true , PAW_Color (255 , 0 , 255 , 0));
  PAW_Circle s_cir2(PAW_Vector(120, 90+50+40, 0, 1),
    15, true, PAW_Color (255, 0, 0, 255));
  PAW_Circle s_cir3(PAW_Vector(120, 90+50+40+30, 0, 1),
    20 , true , PAW_Color (255 , 0 , 255 , 0));
  PAW_Circle s_cir4 ( PAW_Vector (120 , 90+50+40+30 , 0 , 1) ,
    10, true, PAW_Color (255, 0, 0, 255));
  PAW_Circle s_cir5(PAW_Vector(120, 90+50+40+30+30, 0, 1),
    20 , true , PAW_Color (255 , 0 , 255 , 0));
  PAW_Circle s_cir6 ( PAW_Vector (120 , 90+50+40+30+30 , 0 , 1) ,
    10, true, PAW_Color (255, 0, 0, 255));
// wpisanie ich do figury , kolejnosc jest istotna
  this_figure . push ( big_cir1 );
  this_figure . push ( big_cir2 );
  this_figure . push ( mid_cir1 );
  this_figure . push ( mid_cir2 );
  this_figure . push ( s_cir1 );
  this_figure . push ( s_cir2 );
  this_figure . push ( s_cir3 );
  this_figure . push ( s_cir4 );
  this_figure . push ( s_cir5 );
  this_figure . push ( s_cir6 );
}
  • Stworzenie obiektu klasy scena, wybranie koloru tła
PAW_Scene superscena (PAW_Color (0xff, 255, 255, 255));
  • Dodanie figur do listy elementów na Scenie
PAW_Figure f1, f2, f3, t1;
PAW_MakeFeatherFromFigure ( f1 );
PAW_MakeFeatherFromFigure(f2);
PAW_MakeFeatherFromFigure (f3);
PAW_MakeBody(t1);
superscena.push(f1);
```

```
superscena.push(f2);
superscena.push(f3);
superscena.push(t1);
```
• W pętli: zmiana położenia poszczególnych figur i prymitywów oraz wyświetlenie całości.

```
// obroc figury wzgledem jakiego punktu i o jaki kat
superscena.figs [0].rotate (PAW_Vector (120, 290, 0, 0), a);
superscena.figs [1].rotate (PAW_Vector (120, 290, 0, 0), b);
uint8_t i = 150;while (i--) {
  superscena.display (); //wyswietl
  // nastrosz piorka
  superscena.figs [0].rotate (PAW_Vector (120, 290, 0, 0), a);
  superscena.figs [1].rotate (PAW_Vector (120,290,0,0), b);
  a = -1 * a;b = -1 * b;HAL_Delay (1000); // delay do ladnego wyswietlania
}
```
## <span id="page-10-0"></span>**5 Zadania niezrealizowane**

### <span id="page-10-1"></span>**5.1 Wykorzystanie z SDRAM**

Chcieliśmy zapewnić płynną animację, bez konieczności oglądania rysowanie każdej kolejnej figury. Do tego niezbędne jest korzystanie z RAMu oraz DMA2D. W tym momencie wszystko wyświetlane jest na bieżąco, co powoduje migotanie ekranu, brak wyraźnego obrazu, szybkie męczenie się oczu i generalnie wygląda źle. Obsługa RAMu zagwarantowała by nam możliwość wrzucania całych kolejnych klatek animacji na raz. Wtedy, nawet jeśli procesor pozwoli nam na 1FPS, to efekt końcowy był by nieporównywalnie lepszy i przyjemniejszy dla oka.

Ostatecznie udało nam się uruchomić ram oraz poprawnie zapisywać i odczytywać z niego dane, jednak nie zrobiliśmy interfaceu niezbędnego do zintegrowania go z naszą biblioteką.

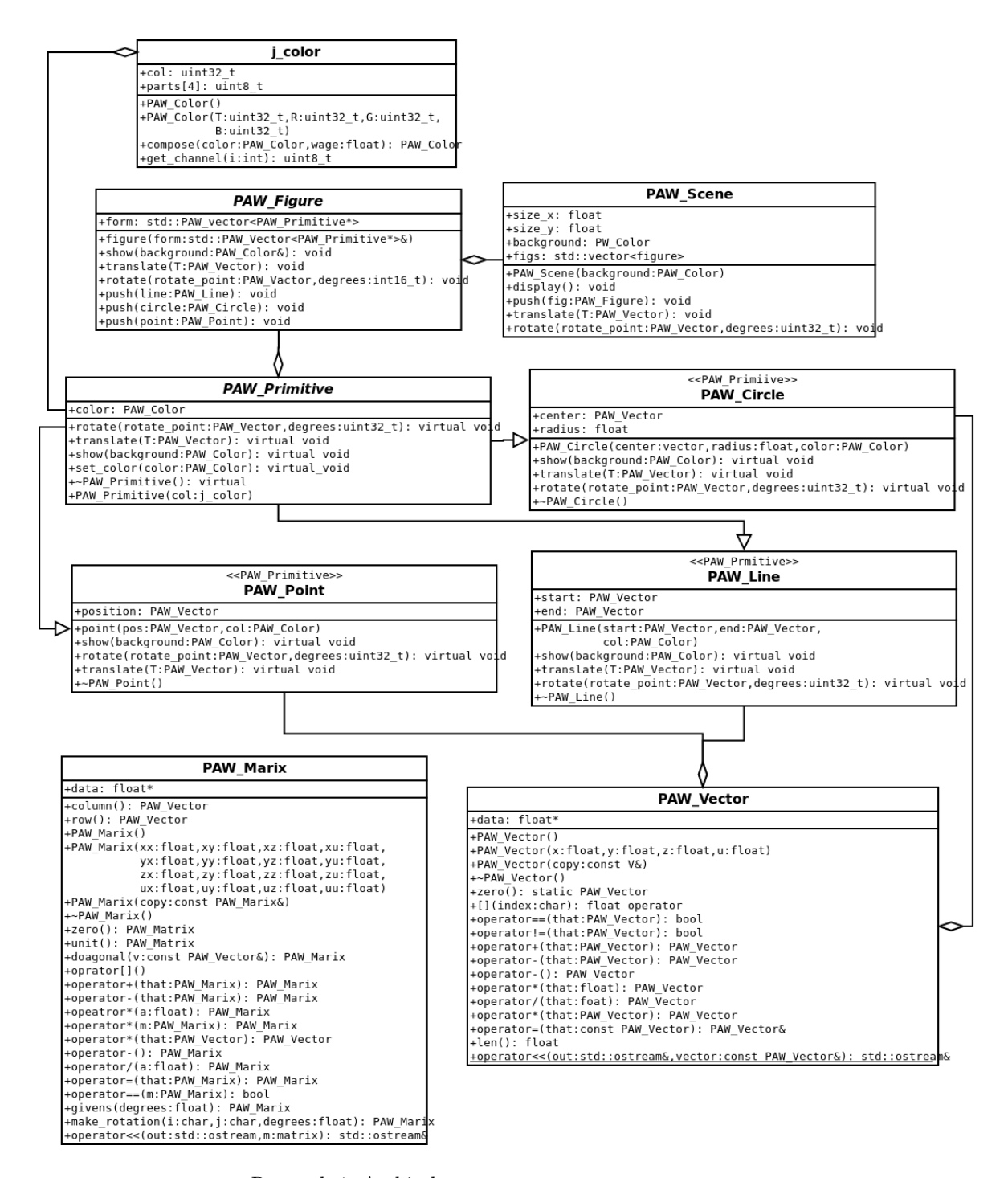

Rysunek 1: Architektura systemu

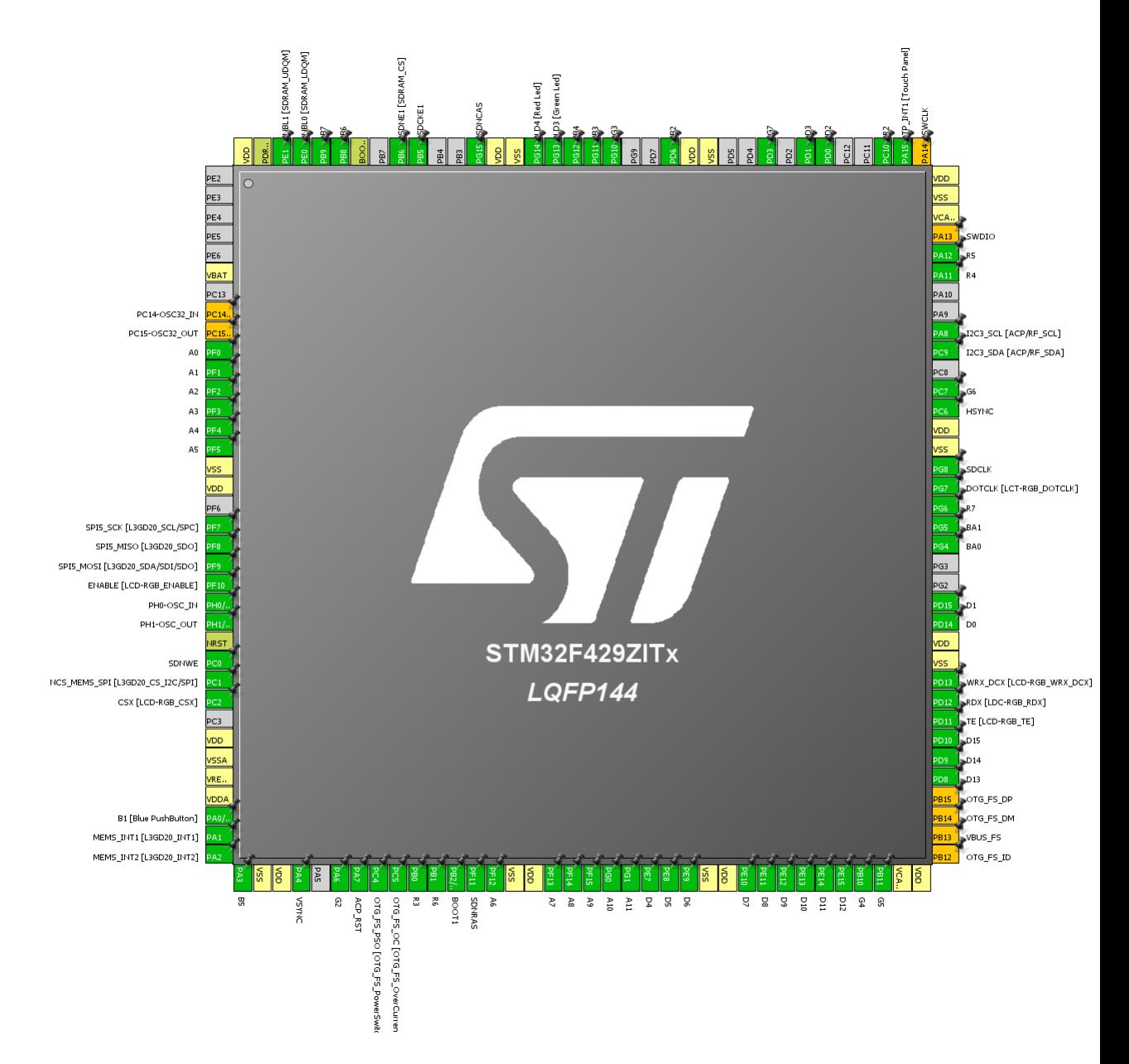

Rysunek 2: Konfiguracja wyprowadzeń

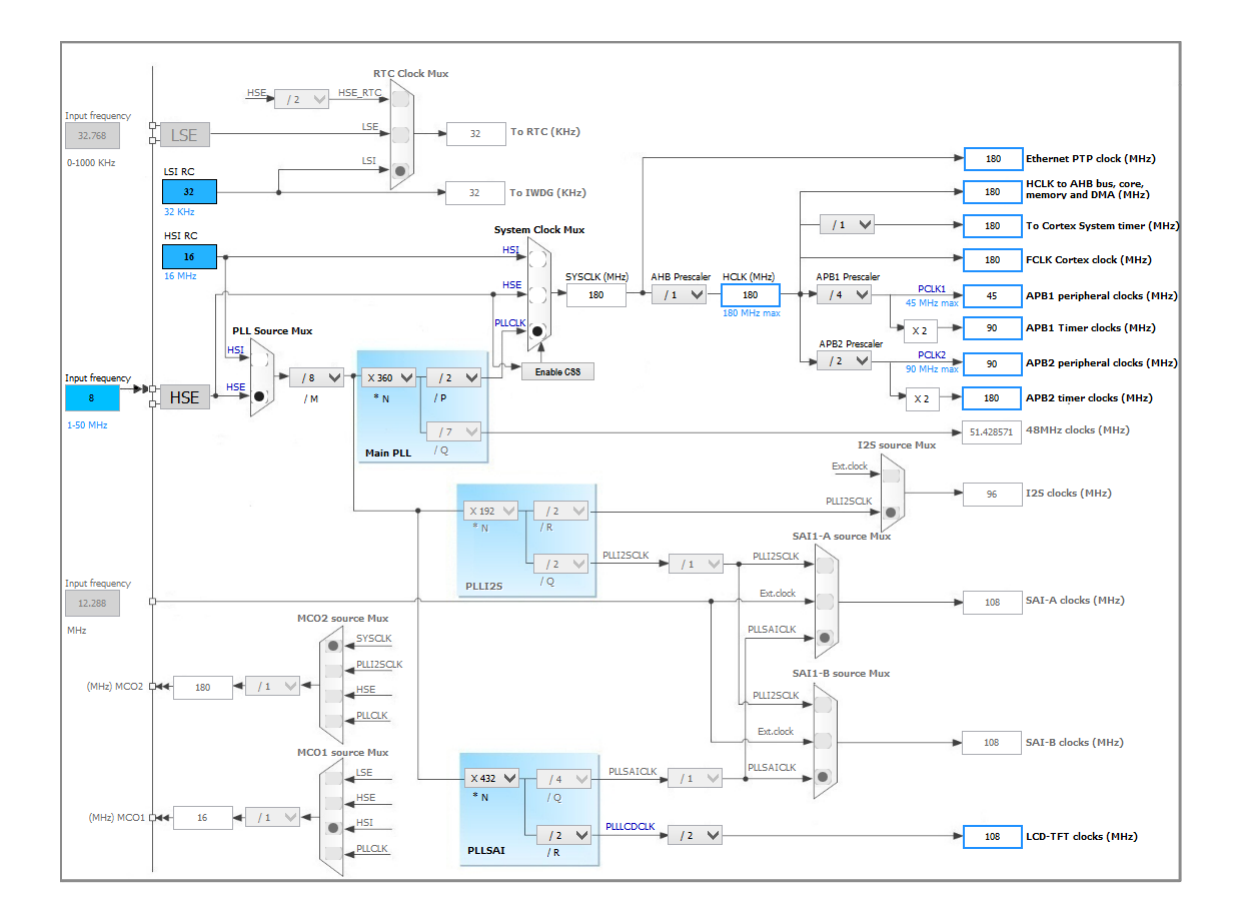

Rysunek 3: Konfiguracja zegarów

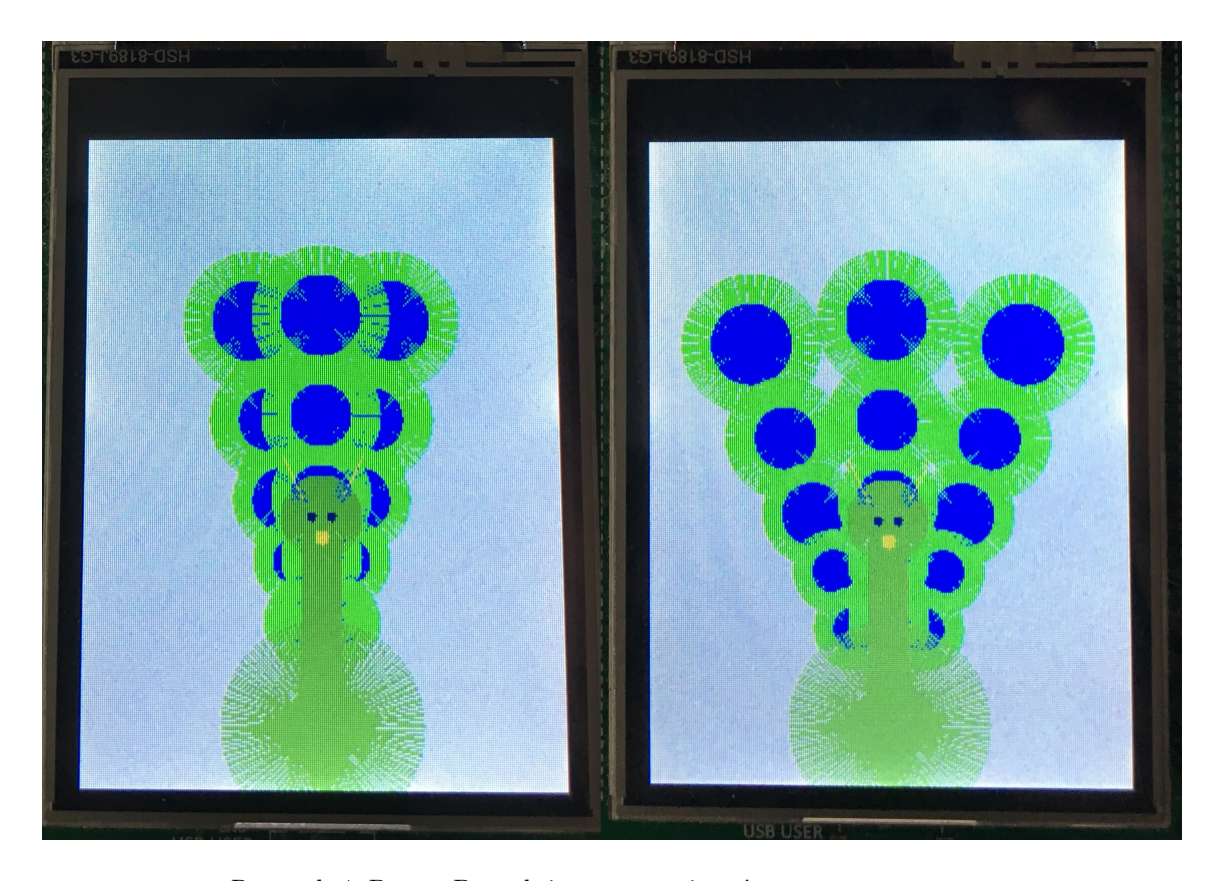

Rysunek 4: Prosty Paw złożony z prymitywów